# Dépannage des mises à niveau et des défaillances UPF basées sur le RCM (basées sur NSO)

#### Table des matières

**Introduction Dépannage** Informations connexes

### Introduction

Ce document décrit comment détecter l'échec de la mise à niveau UPF (User Plane Function) basée sur RCM en raison d'un problème de vidage du pool IP.

## Dépannage

1. À partir du contrôleur du gestionnaire de configuration de redondance active (RCM), exécutez la commande rcm show-statistics switchover-verbose et recherchez les détails de la commutation UPF ayant échoué si le **champ start\_ip\_pool\_flush est** uniquement **renseigné alors que le champ end\_ip\_pool\_flush est manquant**.

[RCM-active] rcm# rcm show-statistics switchover-verbose jeu janv 18 21:52:11.781 UTC+00:00 message: { "stats\_verbose" : [ { "status" : "**Failed**", "commencé" : "Jan 18 05:08:59.442", "switchoverreason" : "Changement planifié", "switchoverfailreason" : **"Ancien actif déplacé de PendingStandby à Active en raison d'un délai d'attente dans l'état de réception Standby (basculement planifié)",** "source\_endpoint" : "192.168.100.3", "destination\_endpoint" : "192.168.100.2", "start\_chkpt\_flush": "Jan 18 05:09:01.783", "end\_chkpt\_flush\_each" : { "1" : "Jan 18 05:09:05.776", "10" : "Jan 18 05:09:06.056", "11" : "Jan 18 05:09:05.909", "12" : "Jan 18 05:09:06.189", "13" : "Jan 18 05:09:05.991",

"14" : "Jan 18 05:09:05.981", "15" : "Jan 18 05:09:05.531", "16" : "Jan 18 05:09:05.502", "17" : "Jan 18 05:09:05.751", "18" : "Jan 18 05:09:06.16", "19" : "Jan 18 05:09:05.834", "2" : "Jan 18 05:09:05.932", "20" : "Jan 18 05:09:05.889", "21" : "Jan 18 05:09:05.354", "22" : "Jan 18 05:09:05.780", "3" : "Jan 18 05:09:05.671", "4" : "Jan 18 05:09:05.996", "5" : "Jan 18 05:09:05.45", "6" : "Jan 18 05:09:05.839", "7" : "Jan 18 05:09:06.11", "8" : "Jan 18 05:09:06.019", "9" : "Jan 18 05:09:05.996" },

"end\_chkpt\_flush": "Jan 18 05:09:06.189", "start\_cfg\_push": "Jan 18 05:08:59.495", "end\_cfg\_push": "Jan 18 05:09:01.774",

**"start\_ip\_pool\_flush": "Jan 18 05:09:01.783" /\* Observer que sous cette ligne "end\_ip\_pool\_flush" est manquant \*/** },

2. Collectez les syslogs UPF source et de destination couvrant les temps de commutation +/- 30 minutes.

3. Creusez dans les syslogs du point d'extrémité de destination UPF (192.168.100.2 dans la sortie) et autour du moment de la commutation UPF et observez vpnmgr6(context n6) signalant plusieurs erreurs, liées au pool/segments IP.

Exemple d'événements de journal :

 - Jan 18 05:09:01 <UPF> evlogd: [local-60sec1.767] [erreur srp 84220] [1/0/9589 <vpnmgr:6> vpnmgr\_rcm.c:6235] [context: rcm, contextID: 6] [journal système interne du logiciel] **Échec de l'installation des routes du pool. Message renvoyé.**

- evlogd : [local-60sec12.192] [erreur vpn 5013] [1/0/9370 <vpnmgr:3> vpn\_ip\_pool.c:15699] [context : n6, contextID: 3] [log système interne du logiciel] #012Le préfixe <adresse IPv4 du pool IP> **n'est pas attribué à cet UP : le segment le plus proche trouvé avec l'id** 3145764 adresse\_début : <adresse IPv4 du pool IP> adresse\_fin : Adresse IPv4 du pool d'adresses IP>

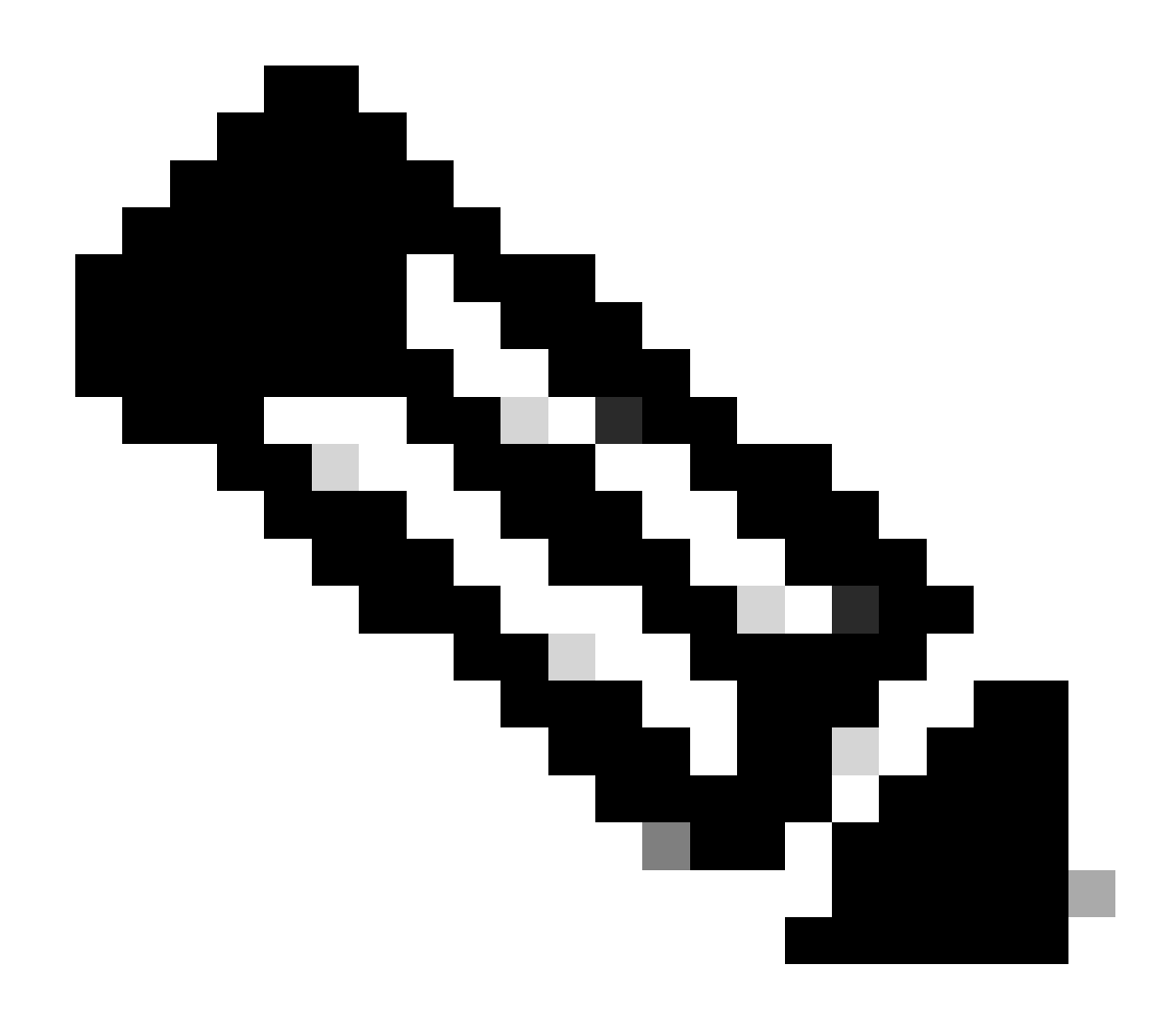

**Remarque** : seuls les utilisateurs Cisco enregistrés peuvent accéder aux informations et aux outils internes de Cisco.

Informations connexes

[Assistance technique de Cisco et téléchargements](https://www.cisco.com/c/en/us/support/index.html?referring_site=bodynav)

#### À propos de cette traduction

Cisco a traduit ce document en traduction automatisée vérifiée par une personne dans le cadre d'un service mondial permettant à nos utilisateurs d'obtenir le contenu d'assistance dans leur propre langue.

Il convient cependant de noter que même la meilleure traduction automatisée ne sera pas aussi précise que celle fournie par un traducteur professionnel.